## **LOCKDOWN INDEPENDENT REMOTE LEARNING – Years 7 – 10**

As you know we use Microsoft Teams as our platform for remote learning. Please look at the Pupil Microsoft Teams guide on the website for logging on instructions. If you experience any difficulties logging on, contact [logindetails@roundhayschool.com](mailto:logindetails@roundhayschool.com)

## GUIDANCE NOTES:

1. You are a member of a **whole year group Self Isolation Team**. This is a central area for all remote learning resources and instructions.

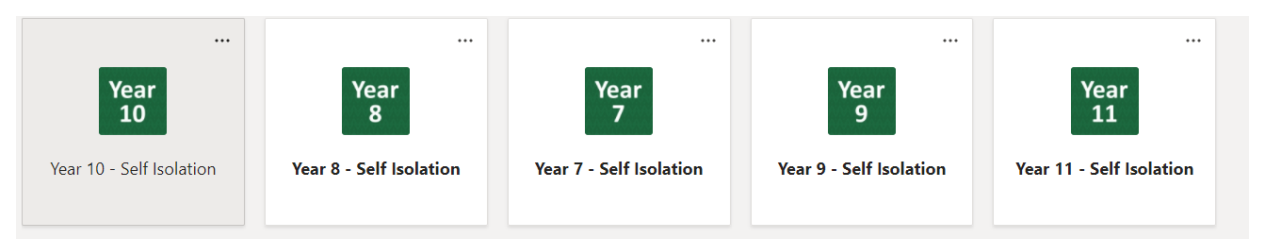

2. The year group **Self Isolation Team** has been divided into **subject channels** and this means you can access the work of any of your subjects / qualifications at any point. Some of the channels are classed as 'hidden' and can be unhidden by clicking on that menu option. See the Year 8 example below.

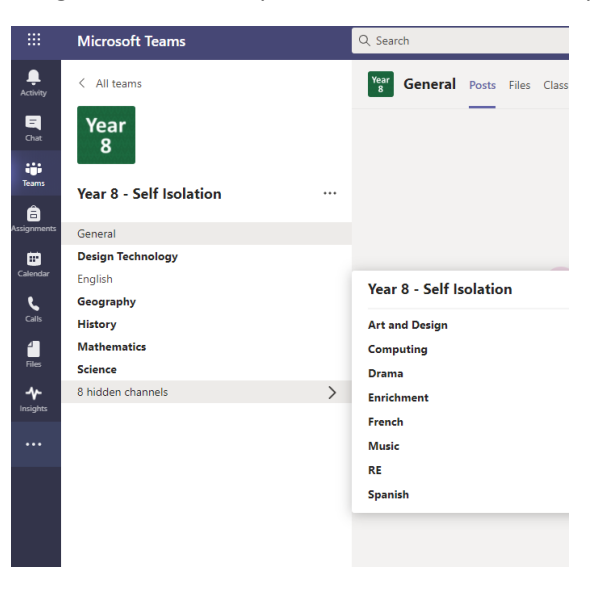

- 3. The work is found in the **Files section** at the top of each subject screen.
- 4. **Follow your timetable**, to stay organized. We would not expect you to work solidly for each double lesson so you not feel overwhelmed or disorganized
- 5. **Complete work on paper, in your exercise book** or on a device for online quizzes if you can.
- 6. **Send your completed work or a photograph of it** so teachers can check it.
- 7. Contact your friends first if you need help with something to do with the lesson, then email your teacher if you are still stuck.

## **GENERAL ADVICE & TIPS FOR INDEPENDENT REMOTE LEARNING**

Keep up a good routine for learning, for example:

- Get up, have breakfast and get dressed for the day ahead;
- Have a plan for the day, by following your timetable and work for at least one hour per subject;
- Work at a table or desk, not on your bed;
- Remember to move around regularly and take daily exercise if you can;
- Stay hydrated;
- Be in contact with friends;
- Talk to a parent/carer about what you are working on, if you can;
- Email a teacher if you have any specific questions. (Teachers will respond when they have the time).

## **ADDITIONAL PLATFORMS USED REGULARLY IN SCHOOL**

For links to home study platforms and information see the list below:

<https://www.doddlelearn.co.uk/app/login> School: Roundhay School Username: pupil email address Password: roundhay

<https://www.gcsepod.com/> Username: pupil email address Password: roundhay

<https://vle.mathswatch.co.uk/vle/>

Username: pupil email address Password: roundhay

<https://www.mangahigh.com/en-gb/>

User ID: pupil email address Password: roundhay School ID: 308788

The Science department uses Seneca - <https://senecalearning.com/en-GB/> and your child knows their logins, which are shared by individual class teachers.

For additional work, Oak National Academy is also a valuable resource - <https://www.thenational.academy/> – recorded lessons and activities. It is a platform with almost 10,000 free lessons and resources. Visit the online classroom and access the free lessons. You can search for lessons by subject and year group, or follow a suggested weekly schedule.

Refer to live lesson / Zoom guidance as and when you are invited to a live lesson.